# gartner.com Style Guide **Classic gartner.com**

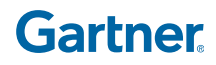

20 March 2008

#### Upgrades to the Website

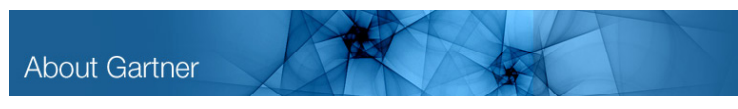

#### New headers emphasize the Gartner brand.

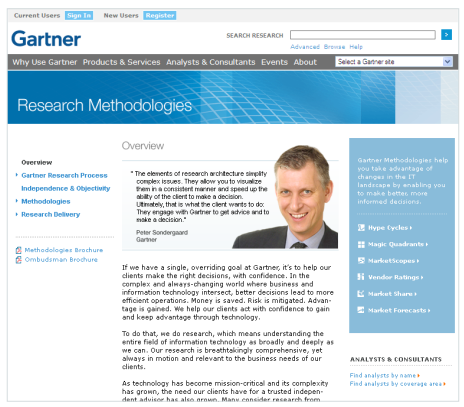

#### Improved layout enlivens Gartner content

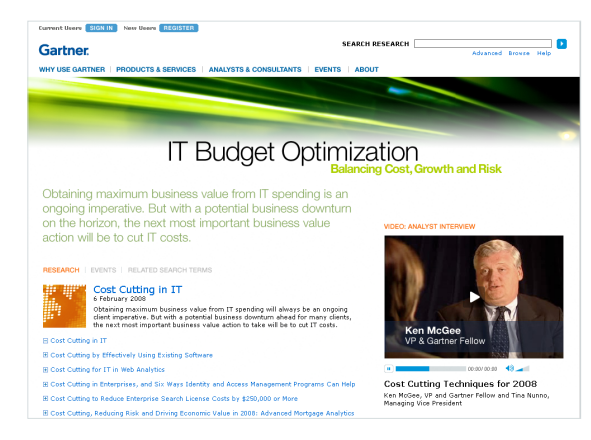

Higher resolution display maximizes screen real estate to feature content in the best possible way.

"Classic gartner.com" is located at www.gartner.com on the Web. This is the Gartner public-facing website that does not require a login to access content.

In 2007 and now 2008 we have been moving toward more fully embracing the Gartner brand identity as seen in various areas of gartner.com, i.e. Methodologies, Consulting, Media Products. Upgrades to the site is a multiphased approach as opportunities arise to redesign pages and sections.

The overall visual presentation has been improved to create a more flexible page structure. These new designs have a greater feeling of openness allowing content to be more easily absorbed. Visual imagery and analyst photos have also been incorporated for a more dynamic display of content.

#### New features include:

- Revamped headers with improved typography and brand imagery
- New page structure with left hand rail and horizontal cross-navigation for subsections links
- More open page structure. The 2 pixel white and gray gutters on many of the old gartner.com pages have been removed.
- Clearer page signage
- Added imagery illuminates content and highlights Gartner analysts
- Initial migration toward a 1024 x 768 display for higher resolution display as seen in the latest IT Budget Optimization feature.

20 March 2008

#### Visual System for 800 x 600 Pixel Display **Grid Structure**

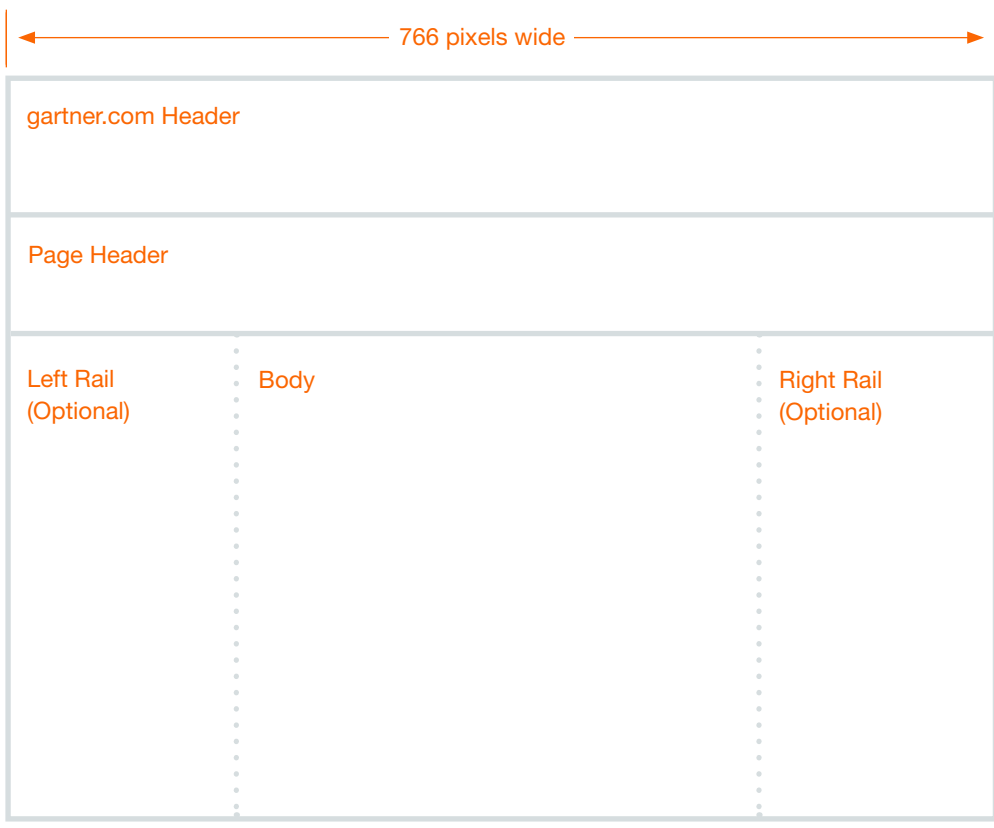

Organizing principal for gartner.com 800 x 600 pixel pages. This page structure has an optional left and right rail depending on the content needs of the page.

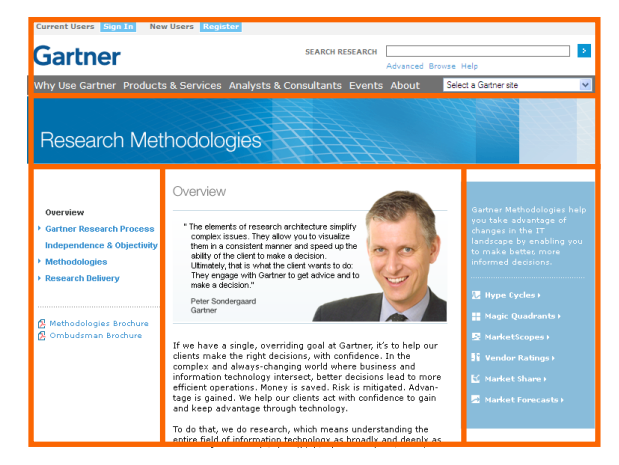

Same structure with left rail

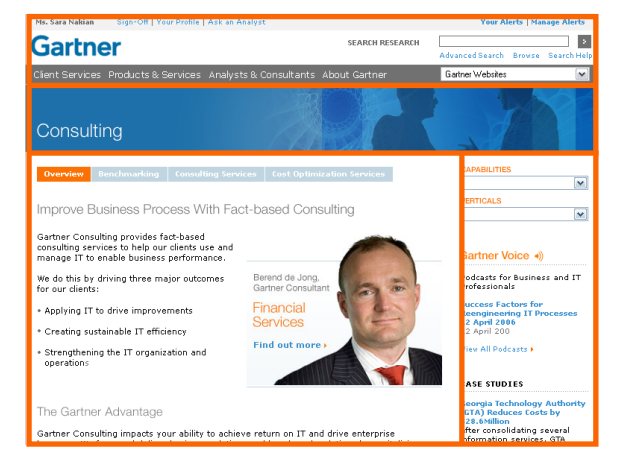

Same structure without left rail

Flexibility within this common structure increases the range of treatments to accommodate different kinds of content while also providing cohesion across gartner.com.

20 March 2008

Visual System for 800 x 600 Pixel Display **Right Rail**

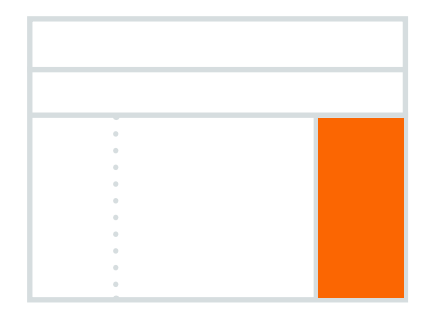

The right rail may be used for various sidebar content as shown in these examples. Possible uses may include:

- Special content that needs extra emphasis
- Related content and additional links
- Relevant Promos (Please place at top for visual balancing)

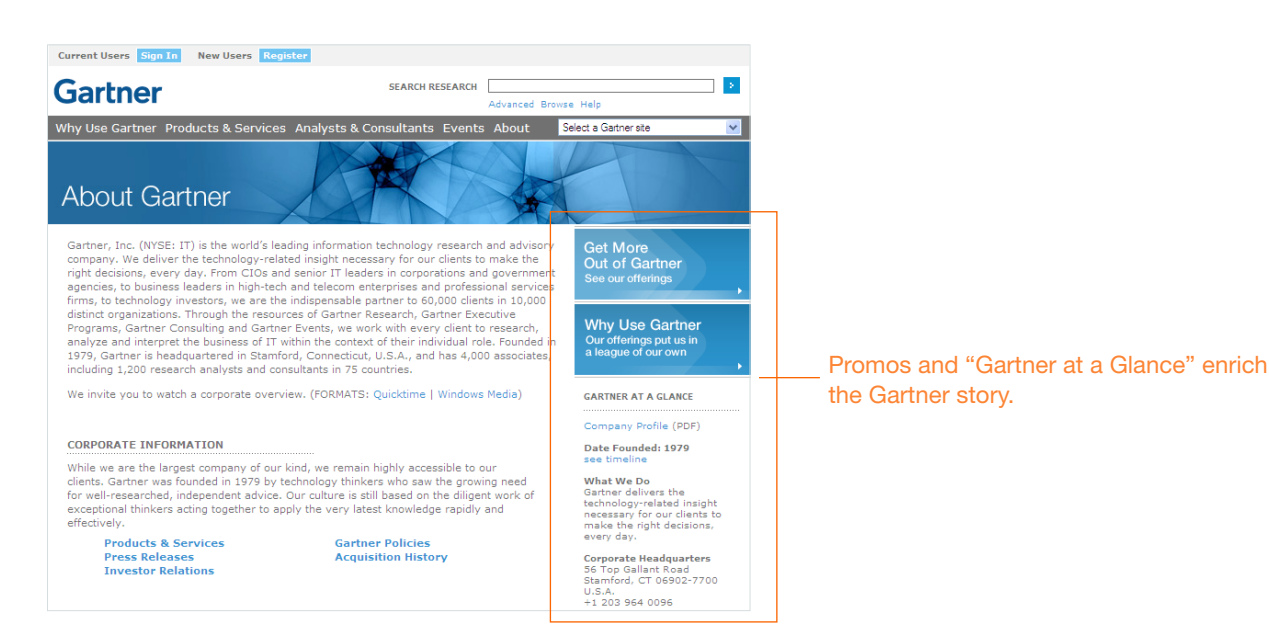

20 March 2008

#### Visual System for 800 x 600 Pixel Display **Right Rail**

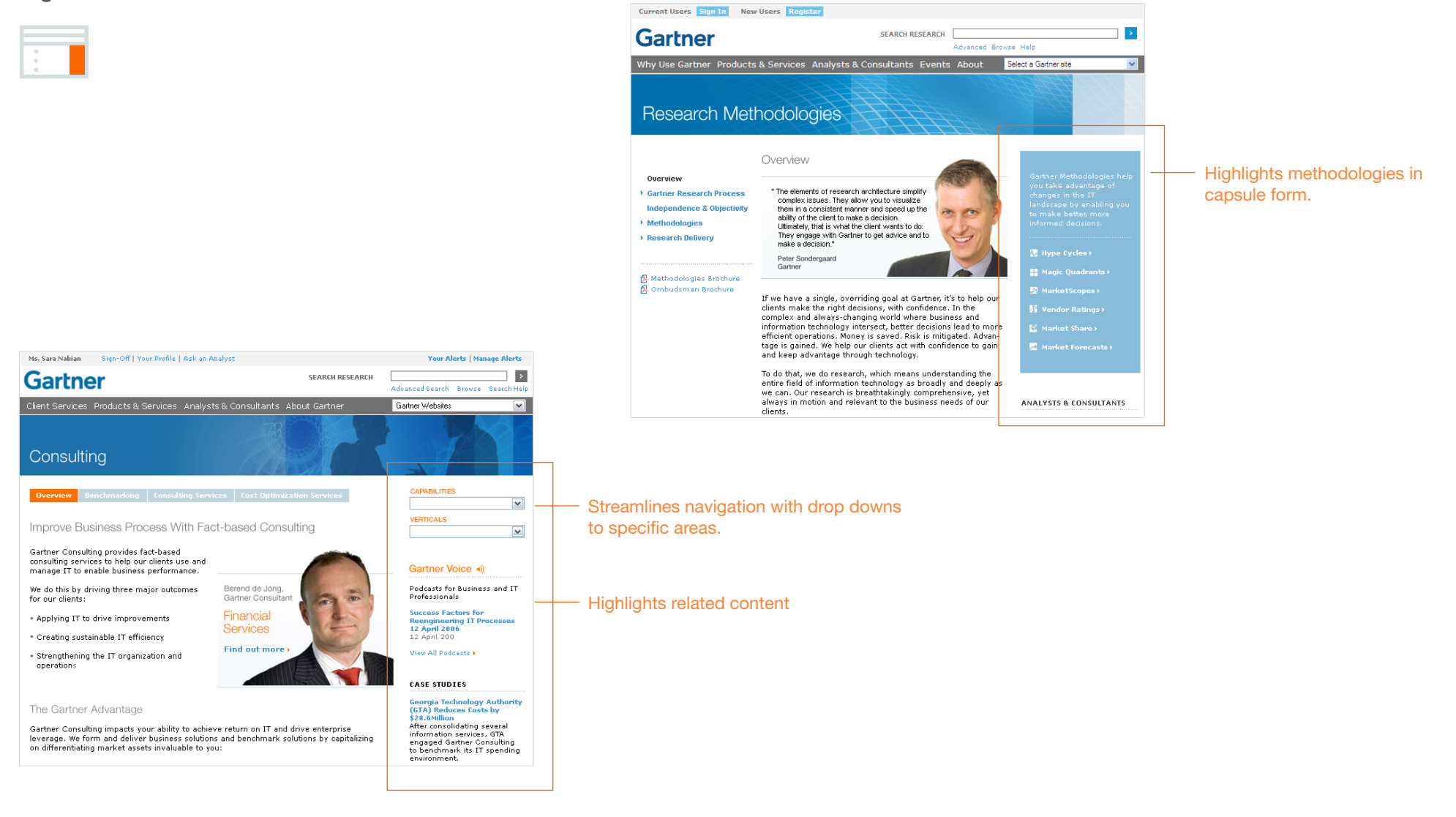

20 March 2008

#### Visual System for 800 x 600 Pixel Display **Right Rail**

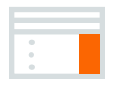

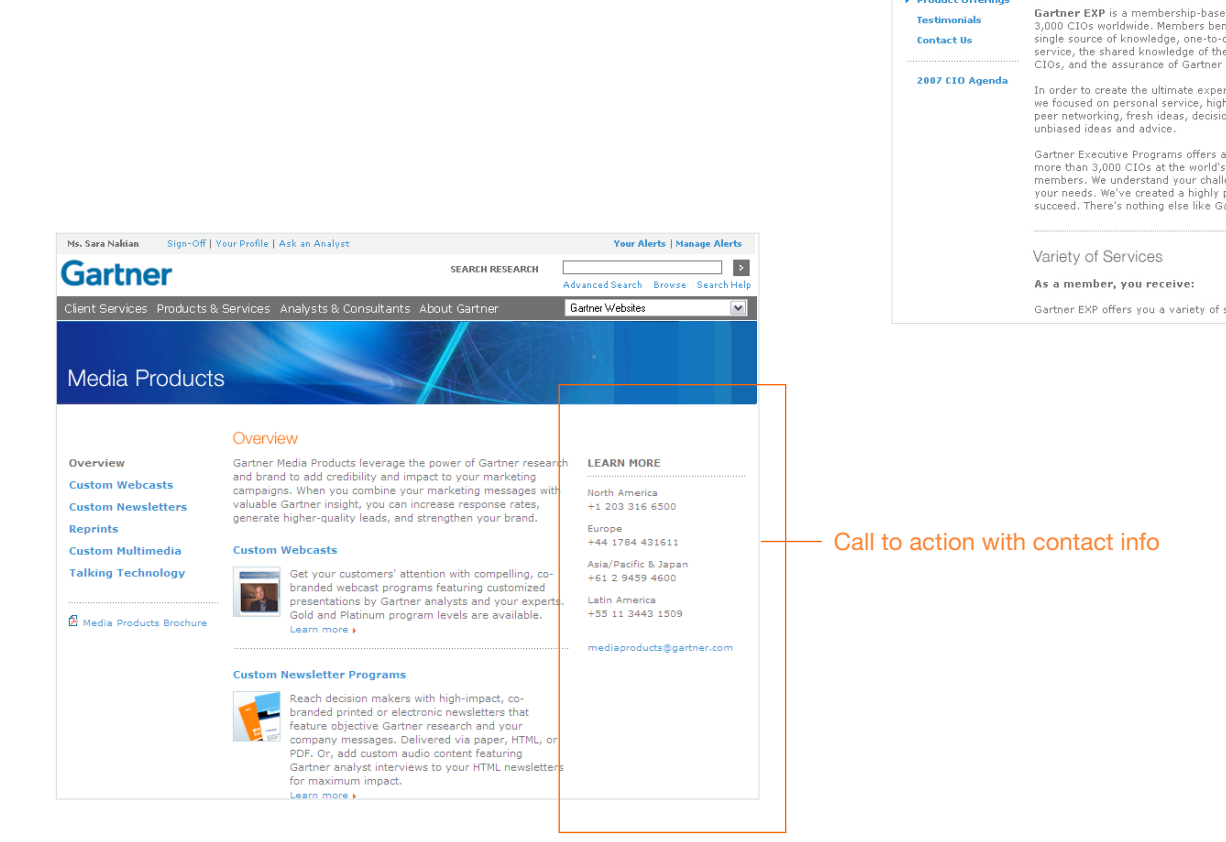

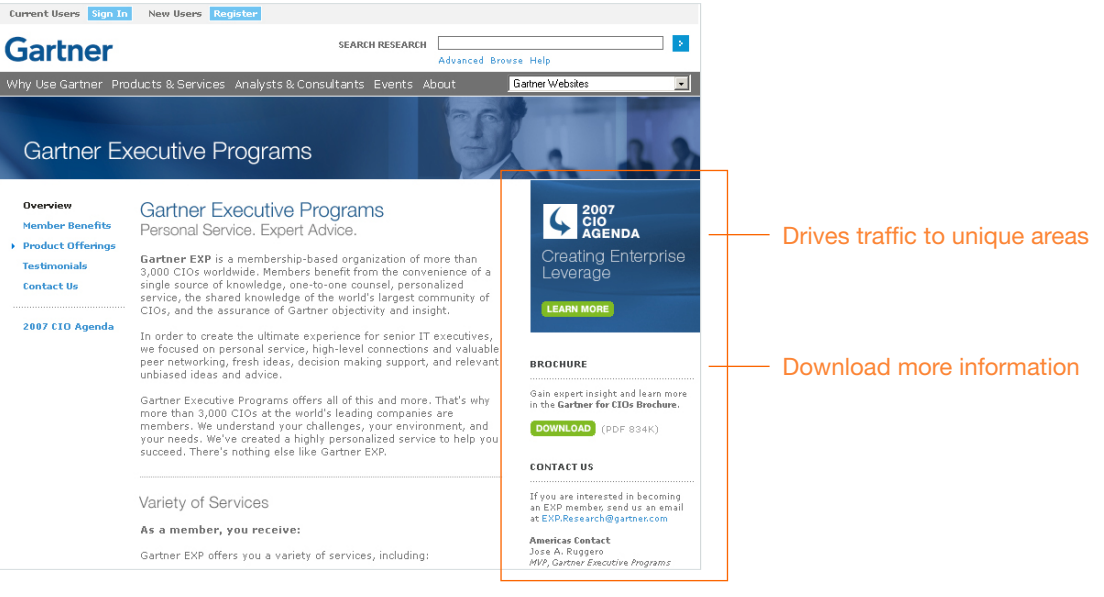

20 March 2008

Visual System for 800 x 600 Pixel Display **Left Rail (optional)** 

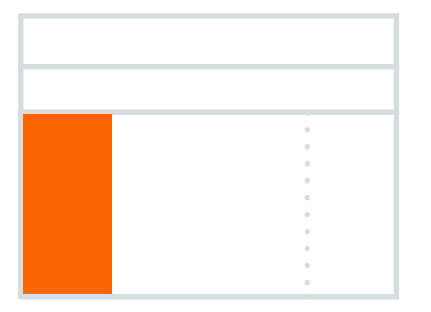

The left rail is generally reserved for navigation as shown in these examples. Exceptions may apply depending on the context.

Not all pages require additional navigation, i.e. Why Use Gartner. In such cases there is no left rail.

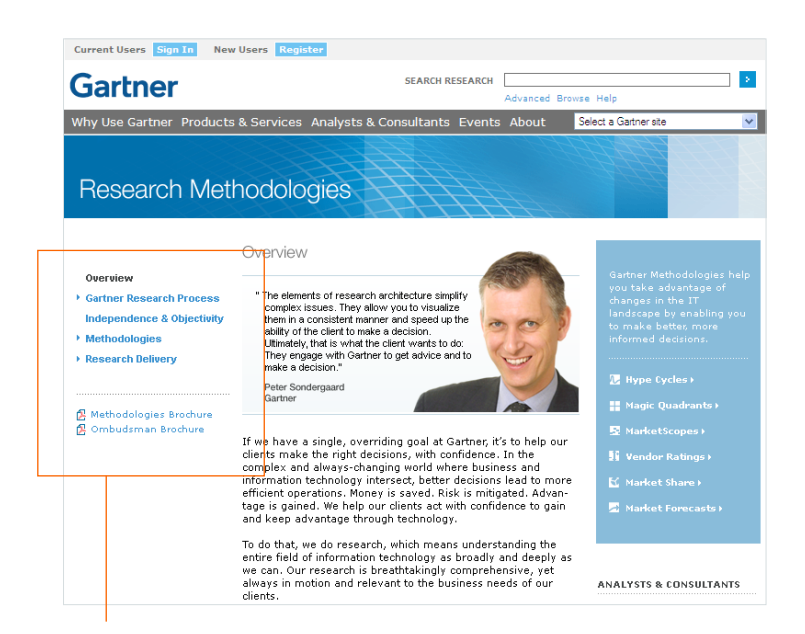

Main site navigation. Blue arrows appear there is sub navigation within a section.

20 March 2008

#### Visual System for 800 x 600 Pixel Display **Left Rail (optional)**

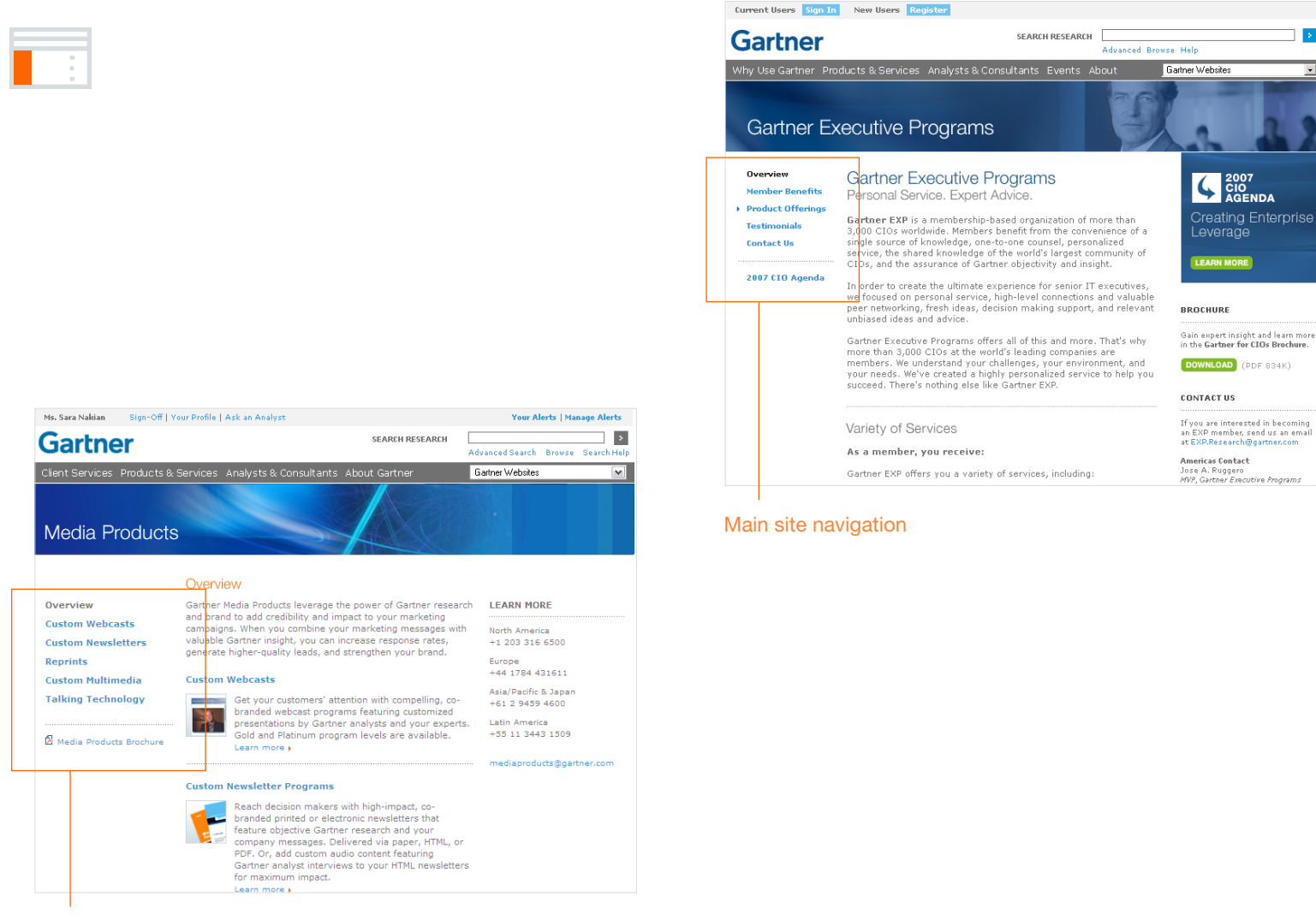

Main site navigation with download link

20 March 2008

Visual System for 800 x 600 Pixel Display **Body**

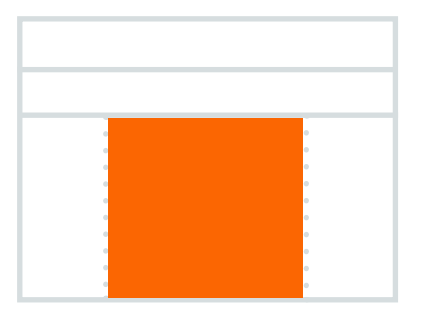

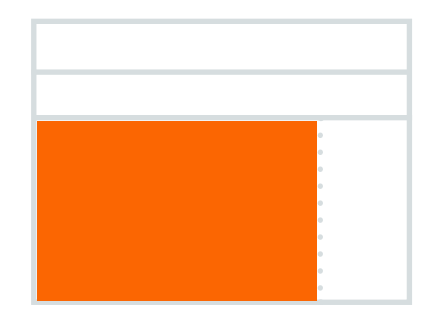

The body of the page is the largest open area of content. It's position and width depends on whether or not a left or right or rail is part of the page design.

This flexible system accommodates more page types allowing for a more effective presentation based on the unique needs of the content.

20 March 2008

Visual System for 800 x 600 Pixel Display **Body**

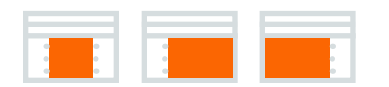

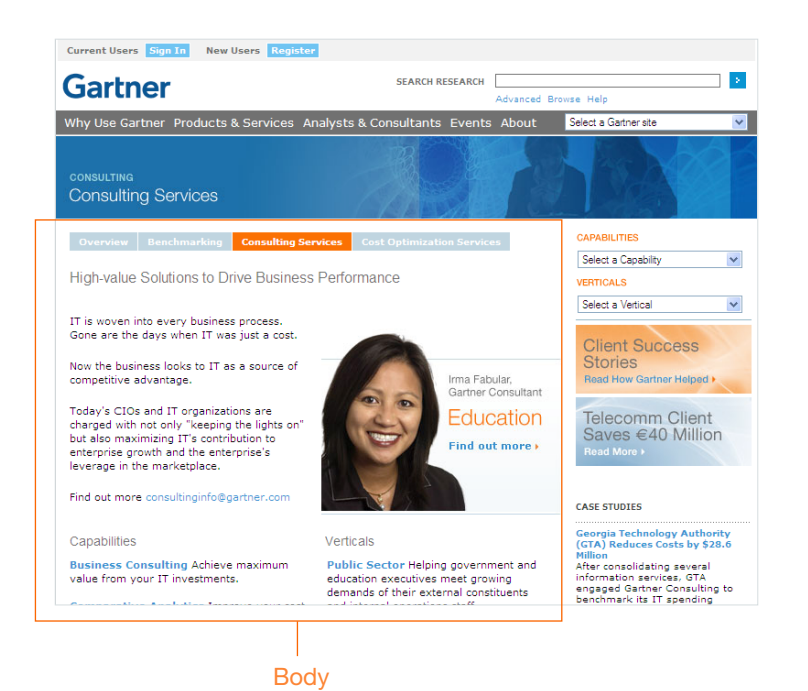

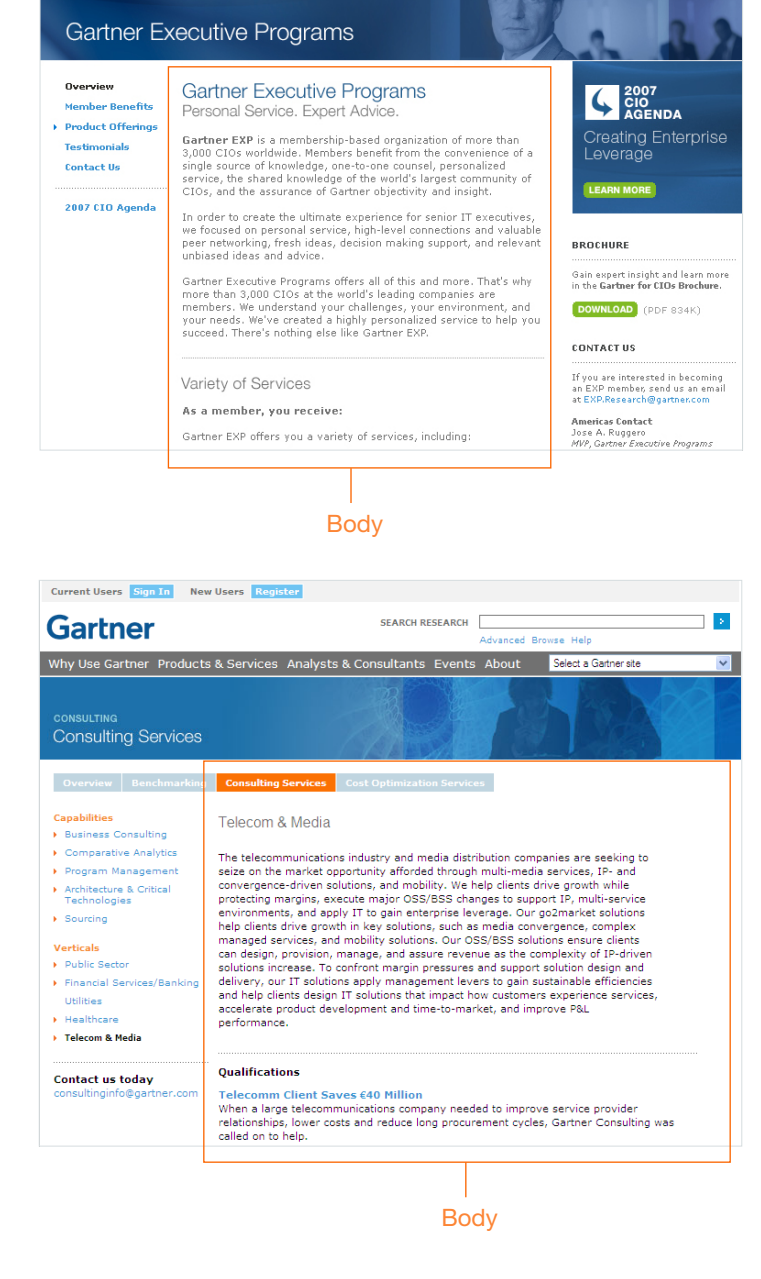

SEARCH RESEARCH

vanced Browse Hel

Gartner Websites

Current Users Sign In New Users Register

.<br>Why Use Gartner Products & Services Analysts & Consultants Events About

Gartner

20 March 2008

Visual System for 800 x 600 Pixel Display **Before and After**

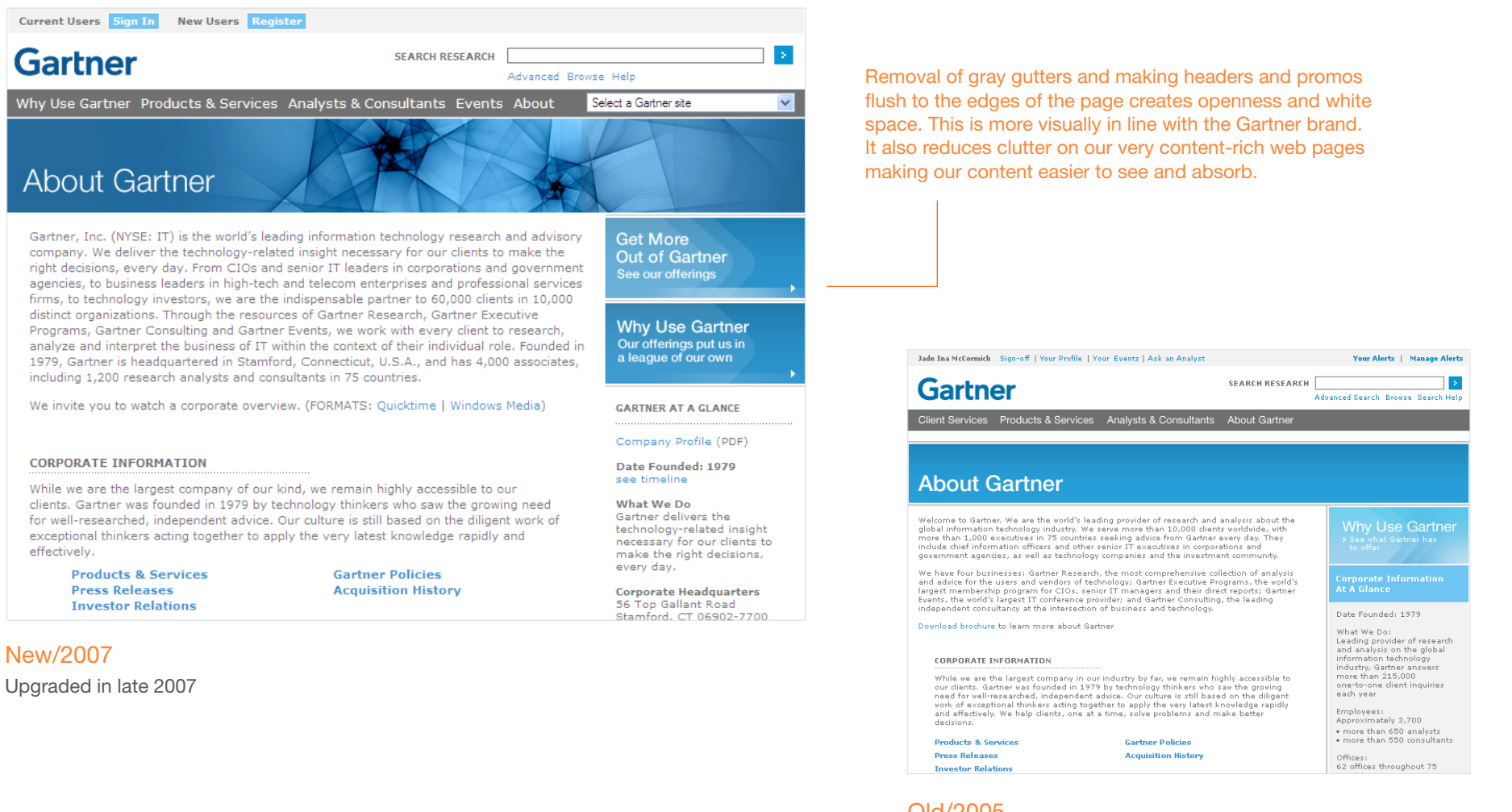

## Old/2005

Launched in 2005 before the new Gartner brand identity was released

New/2007

effectively.

20 March 2008

## Visual System for 800 x 600 Pixel Display **Before and After**

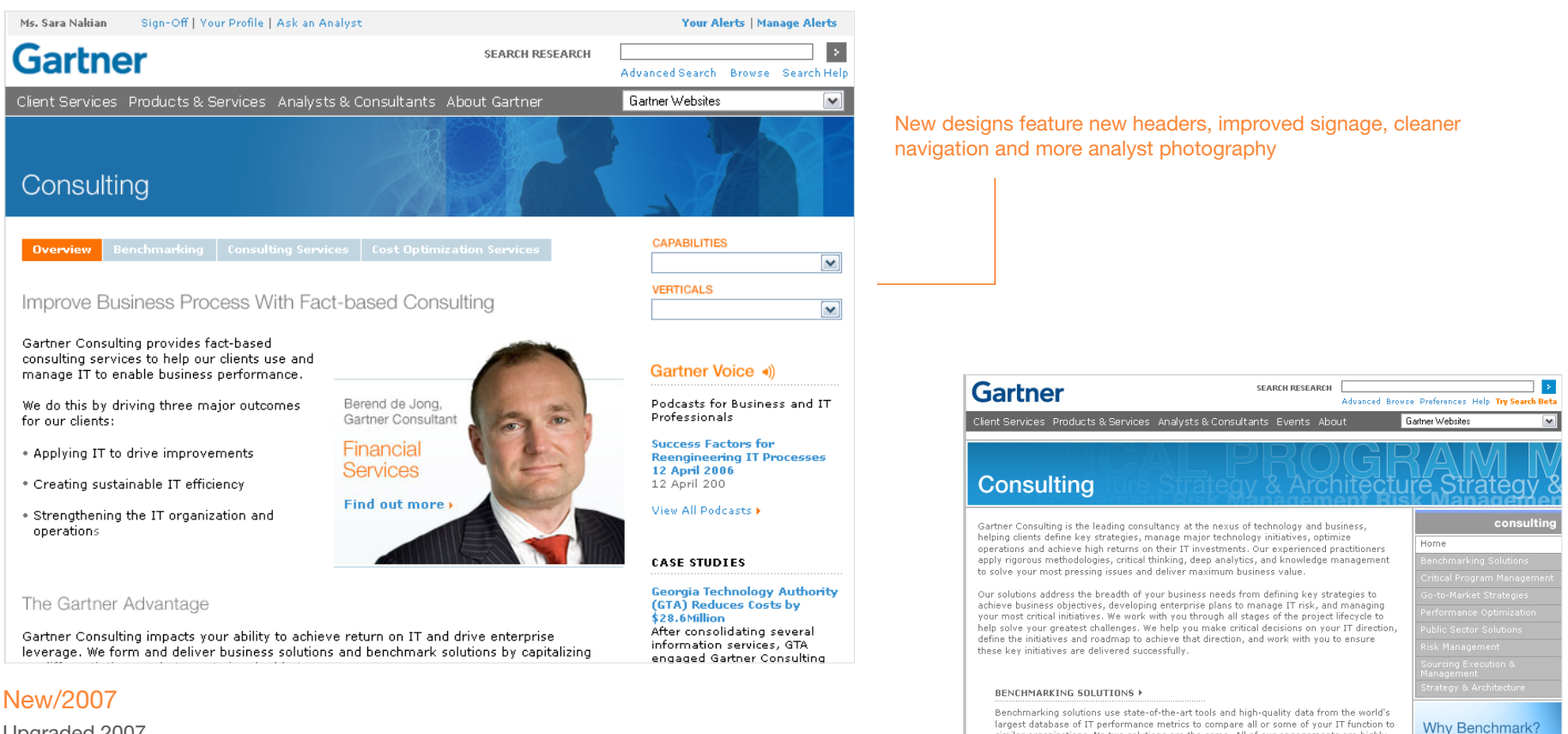

Old/2005

CRITICAL PROGRAM MANAGEMENT >

Upgraded 2007

Find out why  $\blacktriangleright$ 

Gartner Voice +)

The Vista<br>Imperative

Launched in 2005 before the new Gartner brand identity was released

similar organizations. No two solutions are the same. All of our engagements are highly

Deliver your most critical initiatives successfully by applying the rigor and discipline of<br>strong and independent program management practices that identify and manage risks,

schedule and costs. Implement a Program Management Office to execute the pro-

customized to deliver results that meet your specific business needs. Read more

20 March 2008

Visual System for 800 x 600 Pixel Display **Page Header**

## Use of Type

These headers set in a thin face of the brand font lend an elegance to the page. The typeface and tight letter-spacing contrasts with the heaviness of the Gartner word mark which appears just above these headers.

Helvetica Neue 45 Light, 30 points in upper and lowercase type in white over a blended blue background.

Why Use Gartner

**Products & Services** 

Analysts & Consultants

**Gartner Events** 

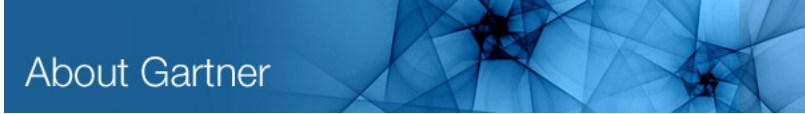

2007 gartner.com page headers

## Use of Imagery

Abstract imagery creates a strong stronger brand presence and adds visual variety to gartner.com pages.

Imagery blends with Gartner blue yet each header has a somewhat different color space based on the image.

Deep darks and hot lights create visual contrast for more visual impact and a dimensional effect.

Image are fades to a solid blue background to the left so that the header type reads clearly.

Pixel Dimensions 766 x 90 pixels

20 March 2008

Visual System for 800 x 600 Pixel Display **Page Header**

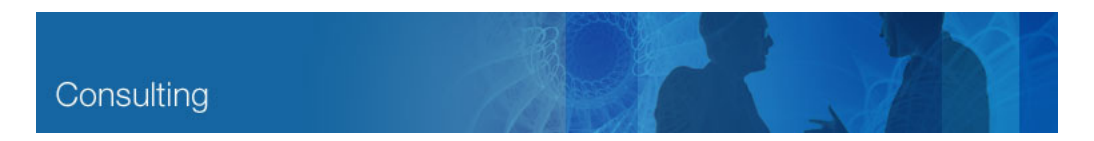

#### Gartner Consulting

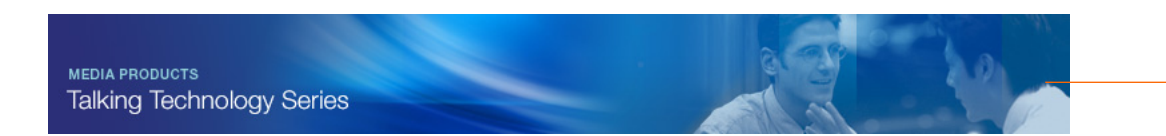

#### Media Products: Talking Technologies

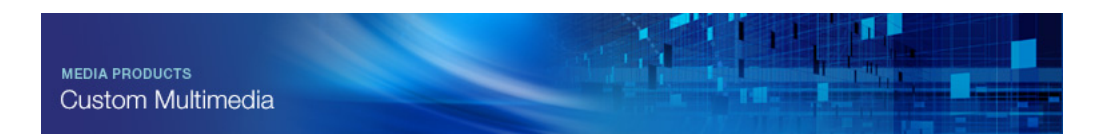

Media Products: Custom Multimedia

## Use of Imagery

Abstract imagery used metaphorically or more literally may lend itself to the content on the page.

Otherwise general brand imagery such as images of fractals, water and datascapes may be used.

20 March 2008

## Visual System for 800 x 600 Pixel Display **Navigation**

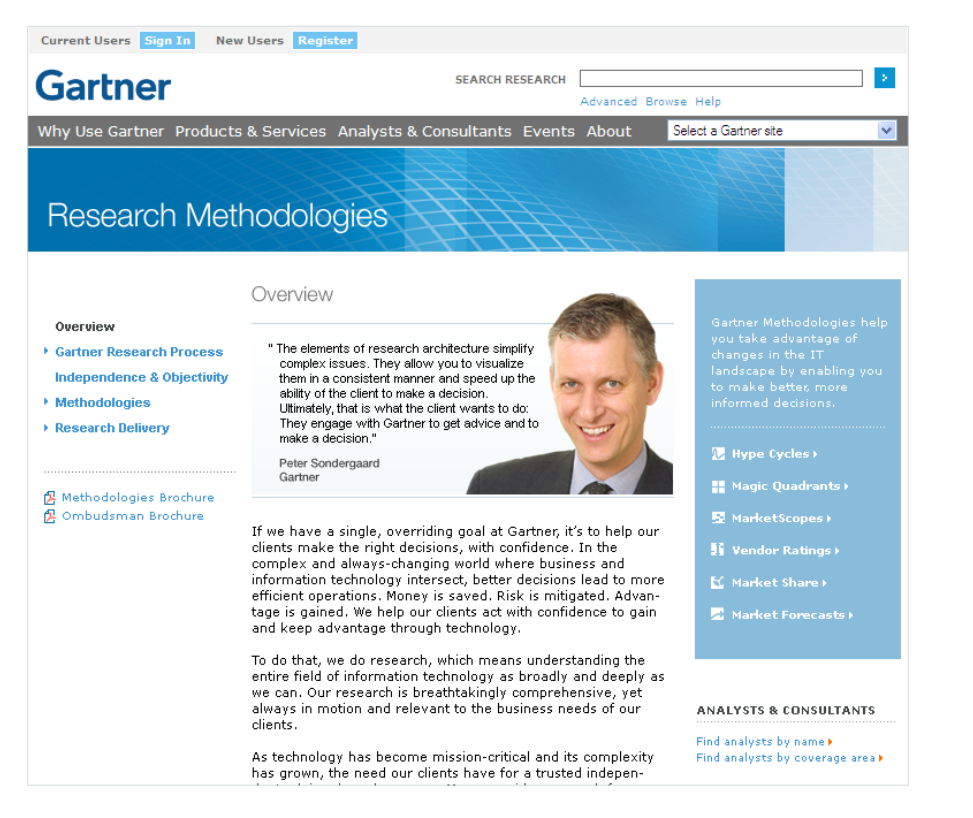

## Style 1: Vertical Nav

Vertical format allows for many section and subsection links.

Note: Blue arrows precede links where there is sub navigation.

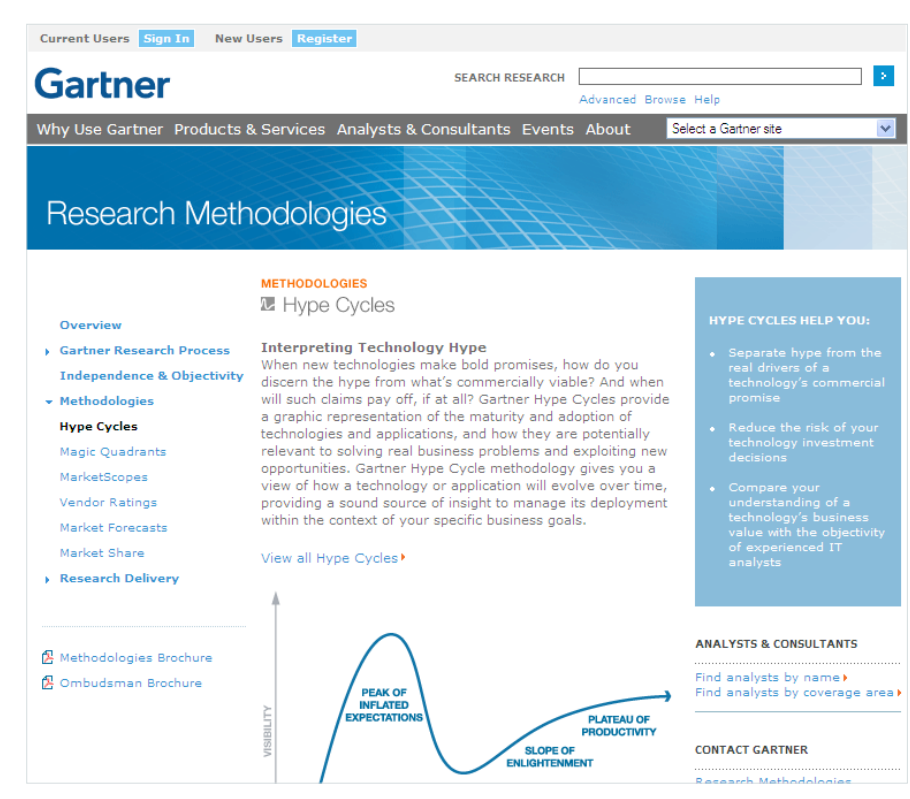

Shows expanded navigation for subsections

20 March 2008

## Visual System for 800 x 600 Pixel Display **Navigation**

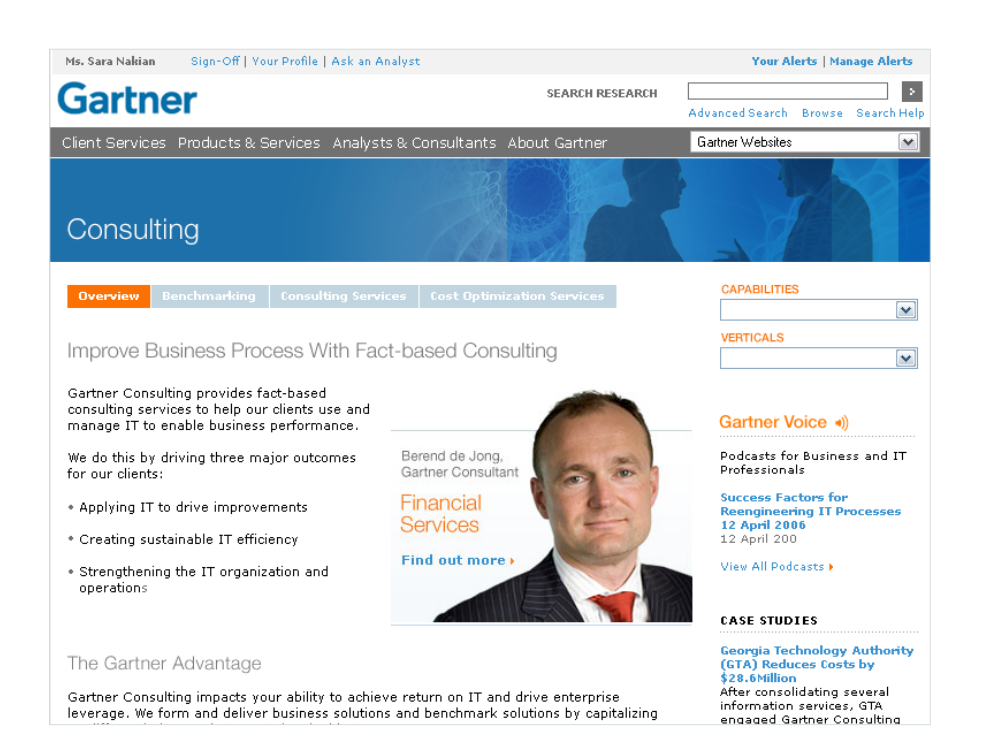

### Style 2: Horizontal Nav

Horizontal format frees up space for page content.

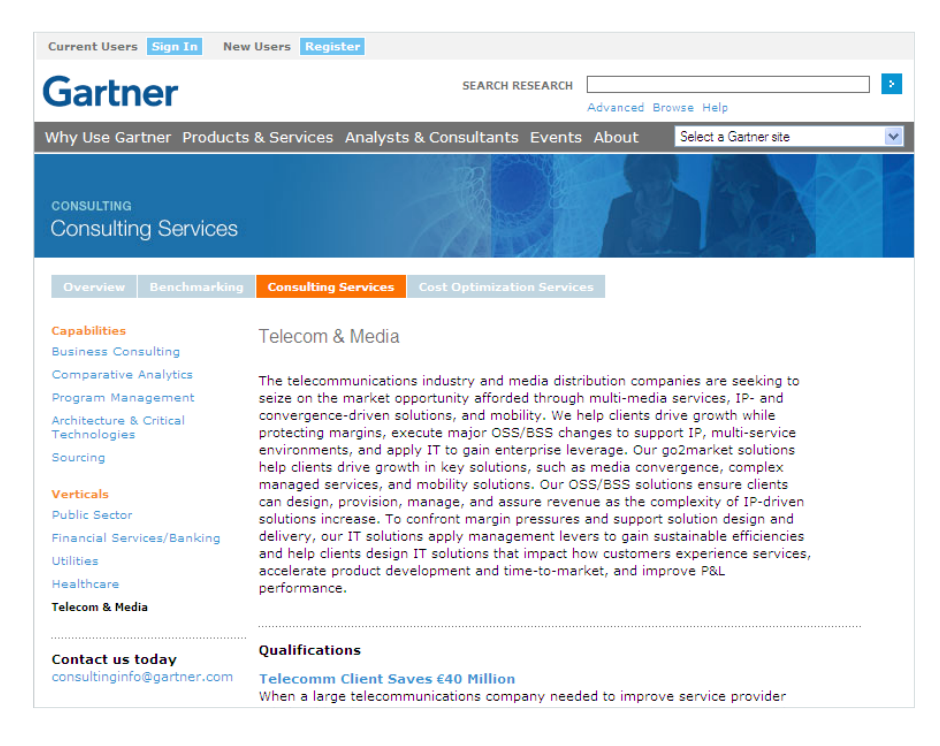

## Style 2: Horizontal Nav with Optional Vertical Nav

Vertical nav may be added within sections for sub-sections and easy cross-navigation.

Notice that a right rail may not be necessary to support the content as shown in this sample screenshot.

20 March 2008

Visual System for 800 x 600 Pixel Display **Page Signage**

#### Style 1: One Page Header. Body Sub headers

This simplified system works well for pages that do not require headlines in addition to section headers.

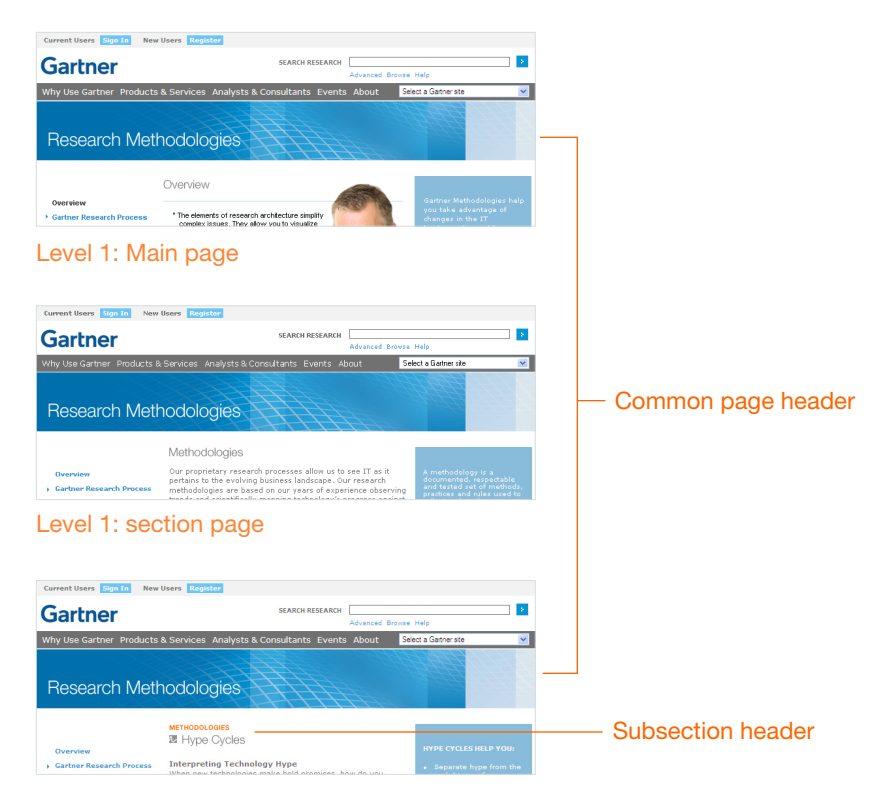

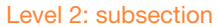

## Style 2: Section name in Header. Body Headlines

This system accommodates pages with more complex section headers as well as headlines.

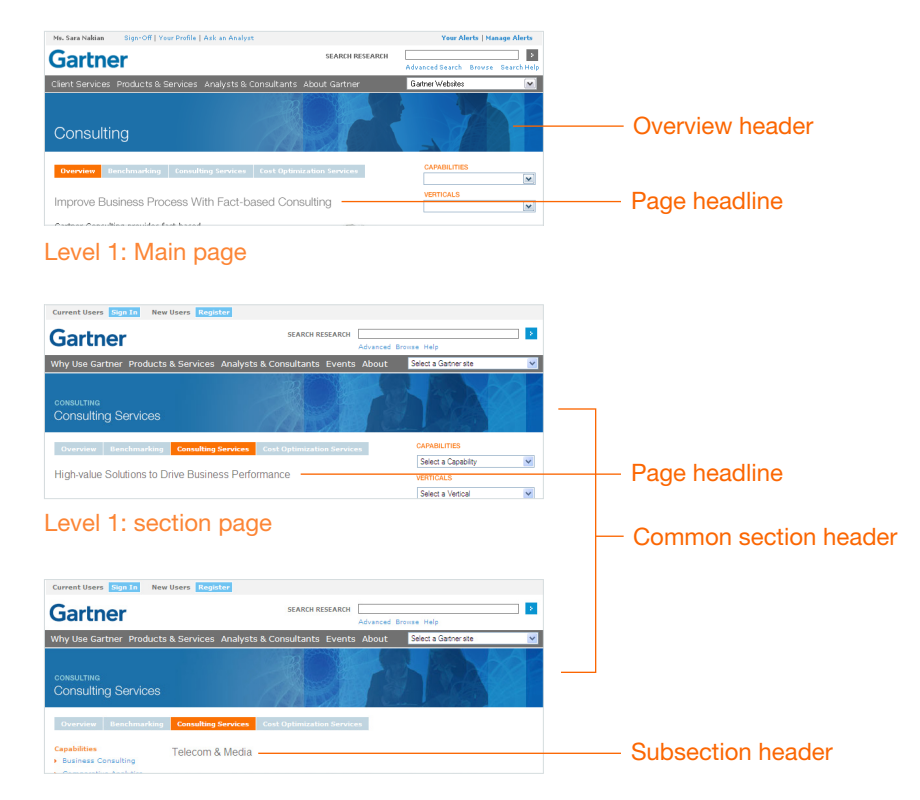

Level 2: subsection

20 March 2008

Visual System for 800 x 600 Pixel Display **Page Signage**

#### Style 1: One Page Header. Sub headers in Body.

This simplified system works well for pages that do not require headlines in addition to section headers.

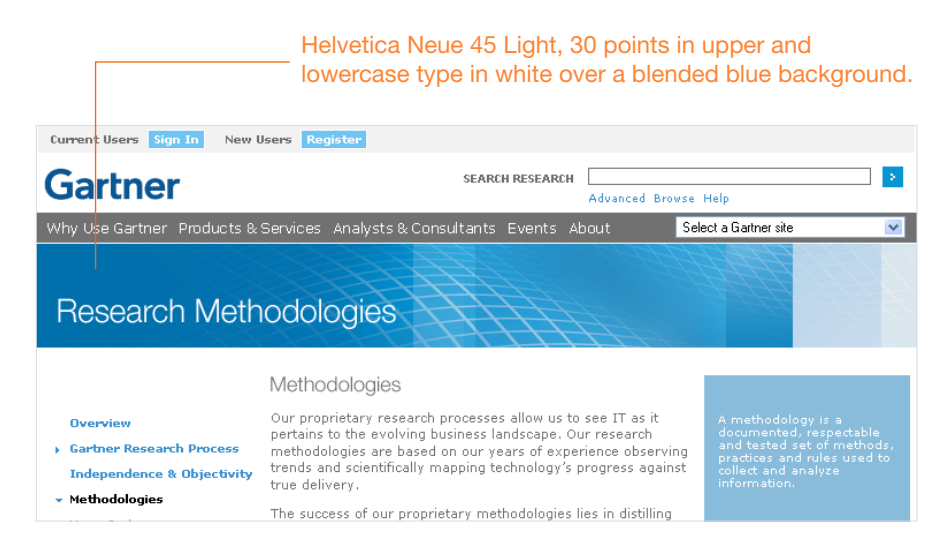

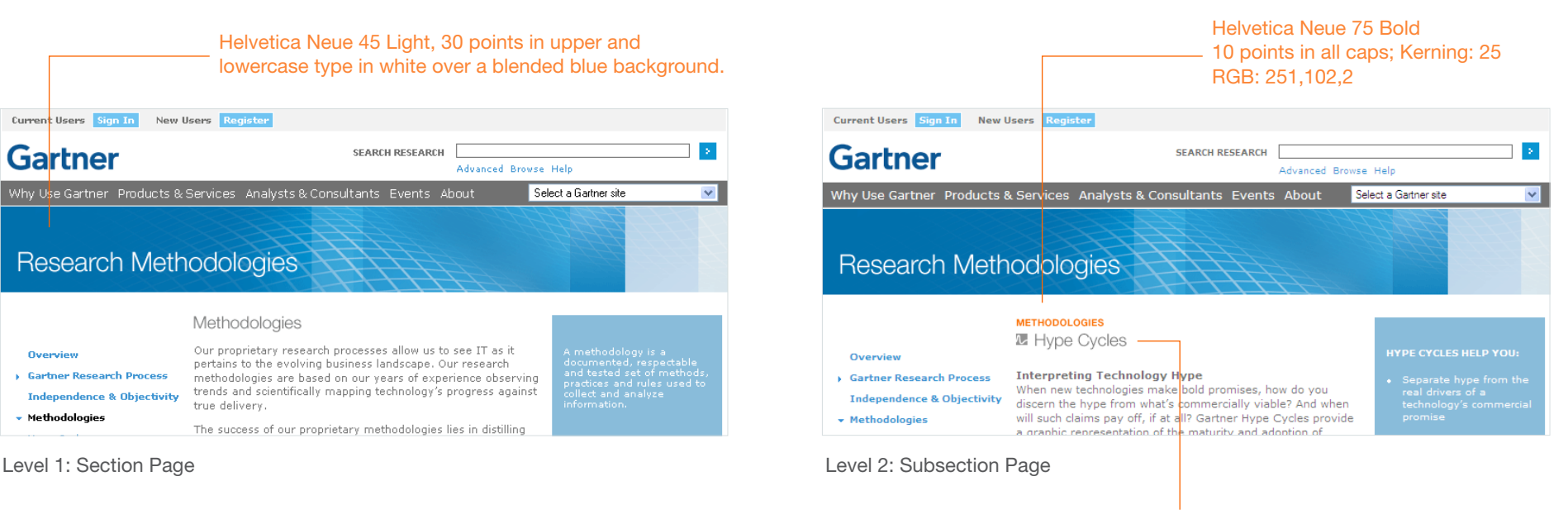

Helvetica Neue 45 Light, 18 points in upper and lowercase RGB: 102,102,102

20 March 2008

Visual System for 800 x 600 Pixel Display **Page Signage**

#### Style 2: Section name in Header. Headlines in Body.

This system accommodates pages with more complex section headers as well as headlines.

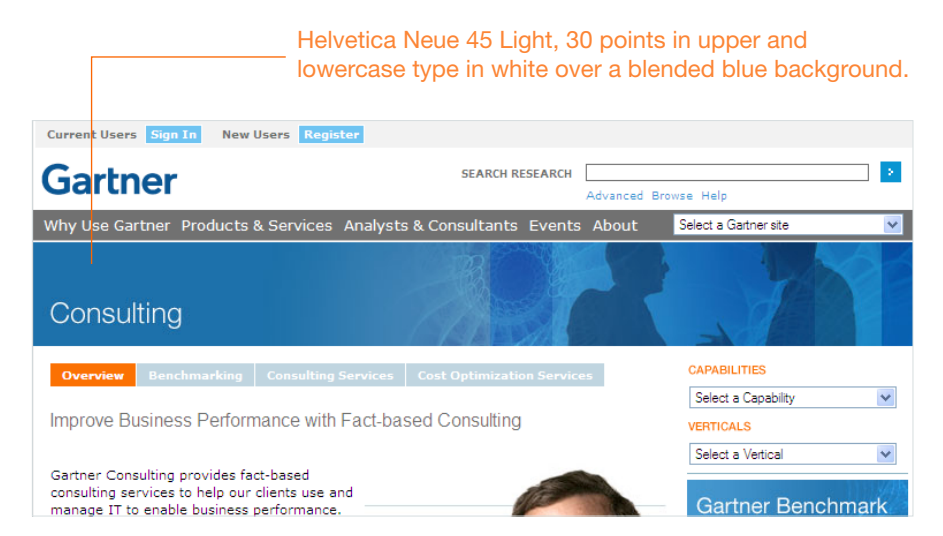

Level 1: Overview Page

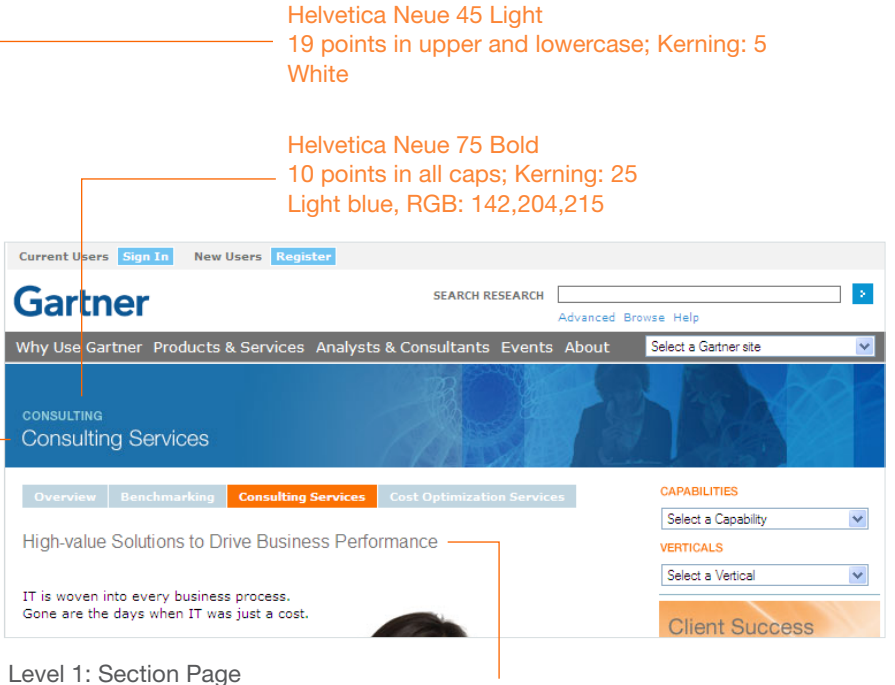

Helvetica Neue 45 Light, 18 points in upper and lowercase Dark gray, RGB: 102,102,102

#### Helvetica Neue 75 Bold 16 points in all caps; Kerning: 25 Dark gray, RGB: 102,102,102

#### The Gartner Advantage

Gartner Consulting impacts your ability to achieve return on IT and drive enterprise leverage. We form and deliver business solutions and benchmark solutions by capitalizing on differentiating market assets invaluable to you:

Market Indenendence

**Benchmarking** 

Research

implementation or outsourcing.

Gartner's market independence ensures that our advice is about making our clients successful; it is not about driving

Gartner's market-leading benchmarking

capabilities provide clear and contextually

relevant comparisons and best practices

to assess and improve performance.

Gartner research ensures our analyses and advice is based on a deep

understanding of the IT environment and

#### **IT-Enabled Business Performance**

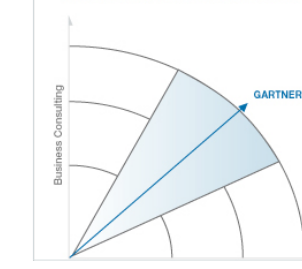

Sub header style

vanner voice •

#### Podcasts for Business and IT Professionals Success Factors for

ering IT Processes 12 Andl 2006

View All Podcasts >

#### **CASE STUDIES**

Georgia Technology Authority<br>(GTA) Reduces Costs by \$28.6 elle. After consolidation several information services, GTA engaged Gartner Consulting to engaged vartner Consulting<br>benchmark its IT spending<br>environment. Read More K

**B** GTA Case Study

All Case Studies >

20 March 2008

Visual System for 800 x 600 Pixel Display **Spacing for all layouts with or without left or right rails**

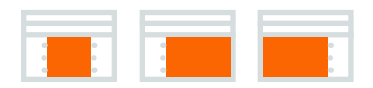

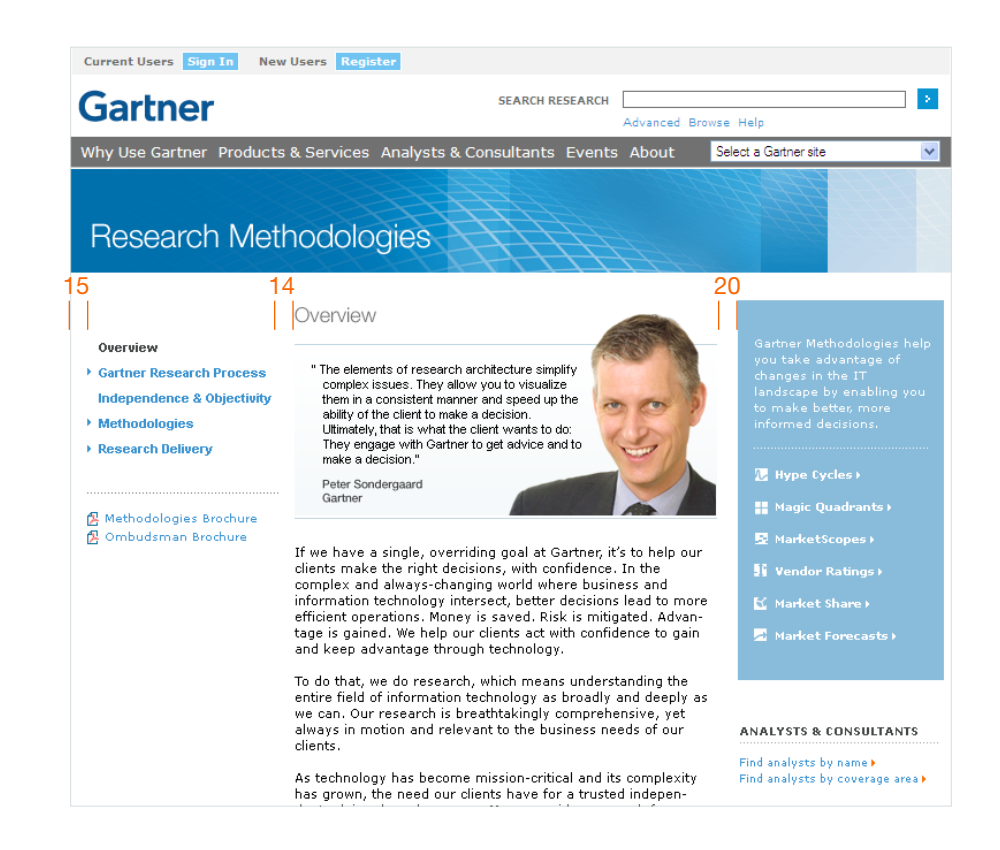

\* All units depicted in pixels

20 March 2008

## Visual System for 1024 x 760 Pixel Display **Design Exploratory Looking toward a new gartner.com**

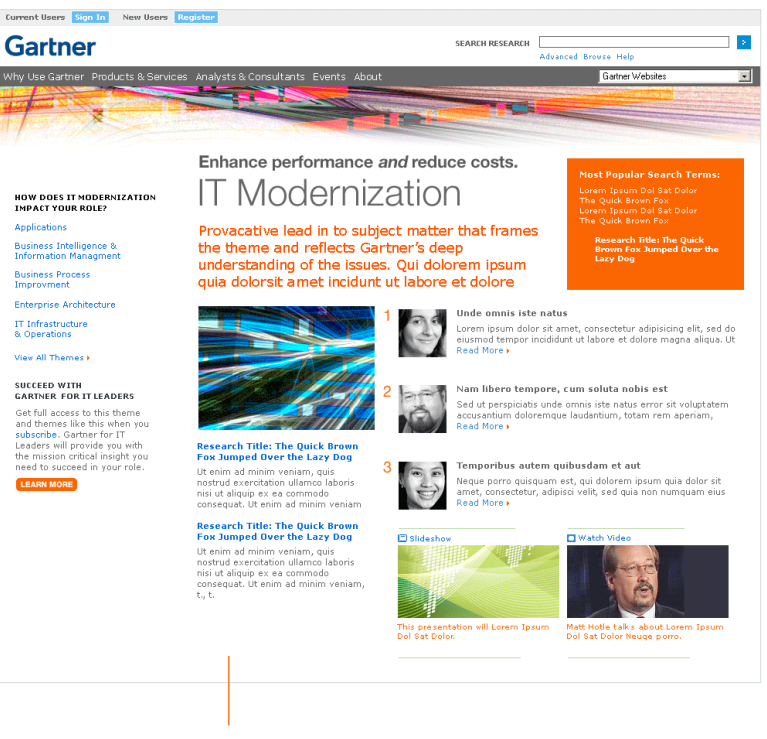

This sketch shows how a flexible four column structure can create a playful interface that not only adds visual interest but also highlights content in a compelling way.

As opportunities arise in 2008 and beyond we will move toward presenting "Classic gartner.com" in a higher resolution. Most gartner.com pages on the public-facing site currently employs a 766 pixel width optimized for a 800 x 600 pixel monitors. This was the standard a several years ago when the infrastructure of most of these pages was laid in place.

New pages on gartner.com will migrate toward the 990 pixel wide pages which are already employed across all Gartner product sites (Gartner for IT Leaders, Gartner for Business Leaders, Gartner for IT Executives, etc.)

Moving toward this new screen resolution opens up the opportunity to rethink the interface to make numerous improvements. Some of these have been explored during the recent design exploratory for the launch of the IT Budget Optimization Theme in March of 2008.

Overriding principals in looking at a new design:

#### Inspire, not just inform

See less, absorb more

Excite, entice, create a richer sensory experience

Positive, negative space balance

#### **Openness**

#### Flexible grid system

This is just the beginning. Please stay tuned for quarterly updates to this spec for the latest developments.

20 March 2008

Visual System for 1024 x 760 Pixel Display **Design Exploratory Looking toward a new gartner.com**

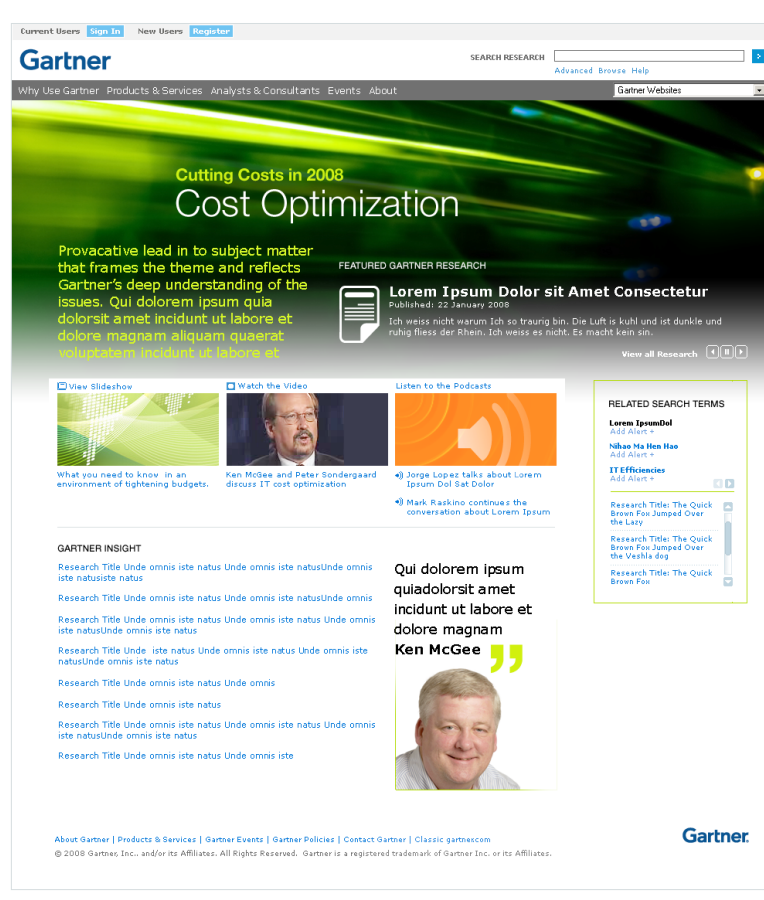

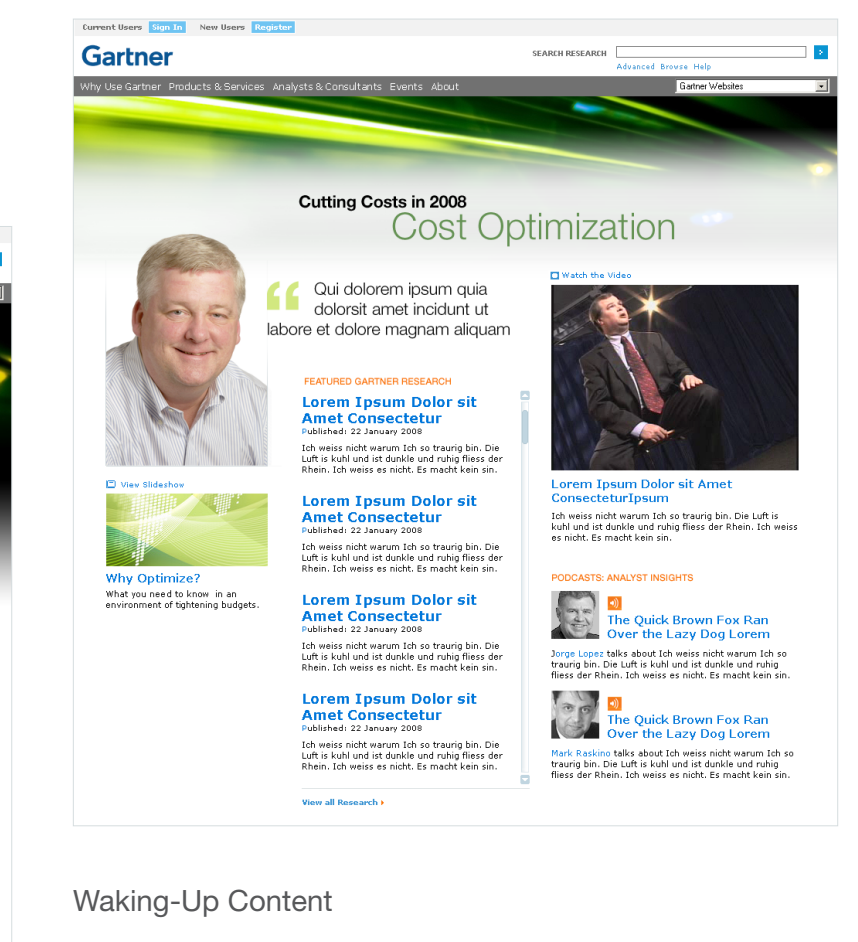

These examples explore a new three to four column format to creates an eclectic play of shapes and content types. Boldly treated headlines and a bounty of imagery help bring Gartner insight alive.

20 March 2008

#### Visual System for 1024 x 760 displays **Gartner Research Theme**

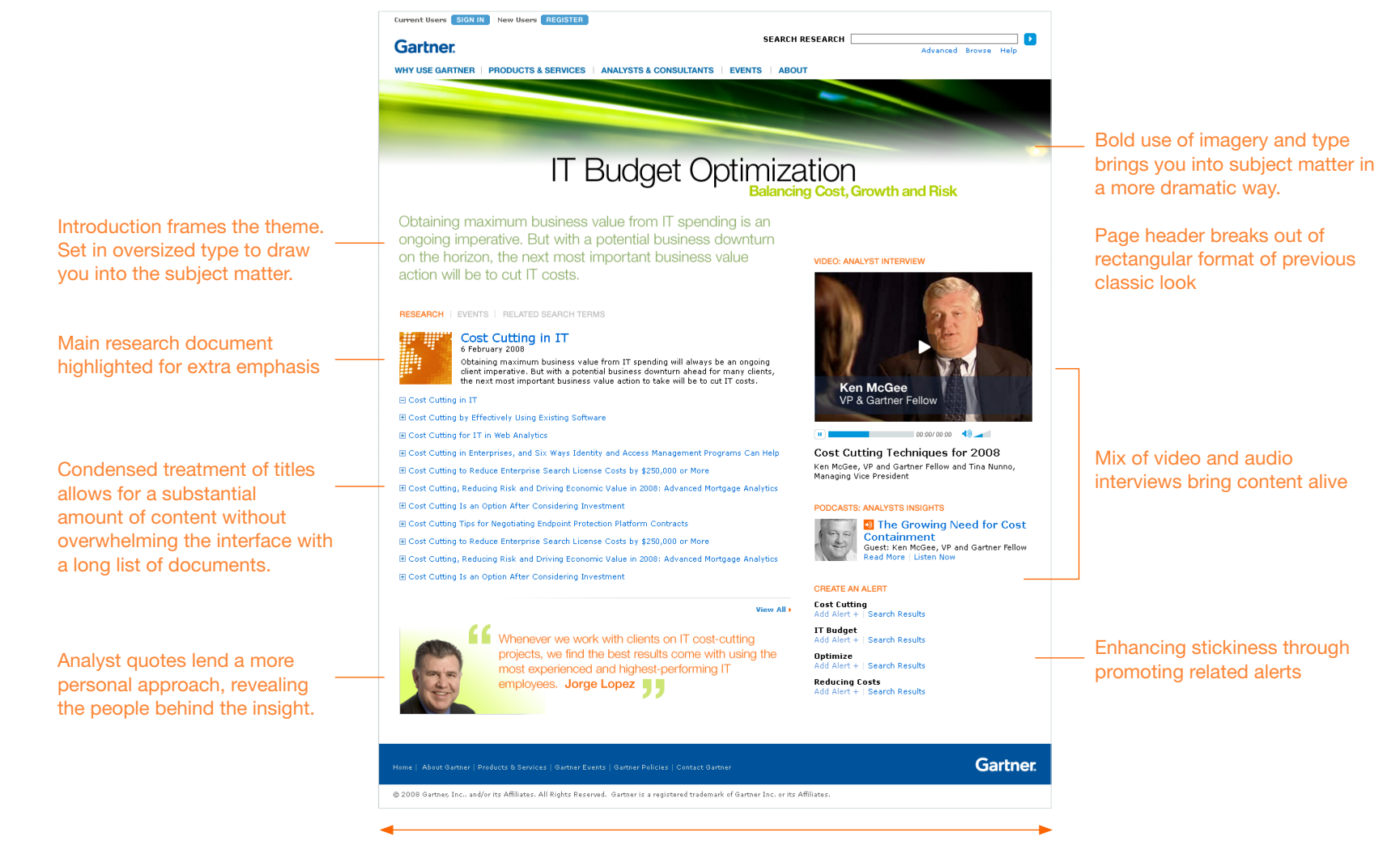

Proposed theme layout in 990 pixels maximizes today's higher-res screens.